# **USING**

### PLACE A CALL ON HOLD

While on a call, press the **HOLD** key.

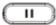

#### TAKE A CALL OFF HOLD

To resume the call, press the **HOLD** key again or press the flashing LINE key.

### **CALL TRANSFER to PHONE**

While on a call, press the **TRANSFER** key, then:

•Attended/Announced Transfer: Press the '<u>Attend Trnf</u>' Soft Key, then dial the extension number and press '#' or 'SEND', announce the transfer, then press the '<u>Transfer</u>' Soft Key to complete the Transfer.

NOTE: The party receiving the Transfer will see your extension number, not the number of the Outside Caller.

•Blind Transfer: Press the 'Blind Trnf' Soft Key, then dial the extension number and press '#' or 'SEND'.

NOTE: The party receiving the Transfer will see the Caller ID number of the Outside Caller.

### **CALL TRANSFER TO VOICEMAIL**

Follow the **Blind Transfer** instructions, however, dial \* before the extension number to transfer the caller to the user's voicemail greeting instead of ringing the user's phone.

## **USING**

### **VOICEMAIL**

Your MESSAGE WAITING indicator on the top right corner of your phone is flashing red when you have a new voicemail message.

You may also receive a copy of your voicemail message in a pre-configured email Inbox.

Consult your System Administrator to determine your Voicemail pre-configured User Preferences/Settings.

### RETRIEVE VOICEMAIL from YOUR PHONE

- 1) Press the **Message** key
- 2) Dial your Password
- 3) Follow the Voice Prompts

## RETRIEVE VOICEMAIL from ANOTHER PHONE:

From another INTERNAL Phone:

- 1) Dial \*98,
- 2) Dial your mailbox number (ext. no.)
- 3) Dial your Password

### From an **EXTERNAL** Phone:

Place a call to one of your ComNet Lines:

- a. If Answered Live, ask to be transferred to your Voicemail, During your own Voicemail Greeting, Dial \* then your Password
- b. If Answered by a greeting (Automated Attendant or a voicemail greeting), Dial \*98 then your mailbox number.

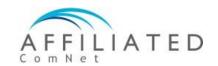

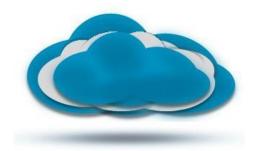

clear cloud **UNISON** 

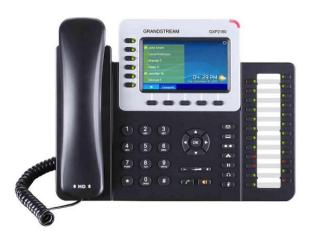

# Grandstream GXP2160 VoIP Phone QuickStart Guide

Document Release 3.2 July, 2017

## SETUP

Your Phone has been pre-configured to seamlessly operate with the Affiliated ComNet Clear Cloud UNISON network after proper network connection has been made and power has been applied.

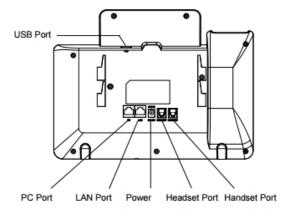

Once connected, please take a few moments to complete the following Setup practices in order to simplify, unify, and enhance everyone's experience:

### FROM YOUR DESKPHONE:

- 1) Note Extension number \_\_\_\_
- Press the **Message** key [ ]

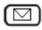

- Dial your Password #
- Listen to voice prompts, press option '0' for mailbox setup:
  - Record your Unavailable Voicemail Greeting
  - b) Record your Busy Voicemail Greeting
  - c) Record/change other mailbox options as desired.

# **USING**

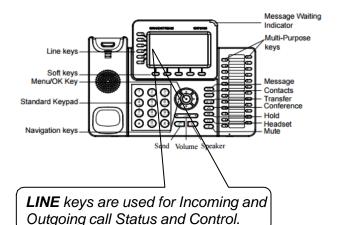

### **PLACE A CALL**

Dial the Extension or Outside Telephone Number, then press the # or (Send)

- · Continue talking Handsfree, or
- · Lift Handset, or
- Press **HEADSET**(if using Headset)

To toggle between Handset mode and Handsfree mode, press the SPEAKER/Handsfree key.

There is no need to dial a '1' in front of any telephone number when placing calls throughout the United States or Canada.

### **VOLUME ADJUSTMENT**

While on a call, press the Volume Up (+) or Down (-) key. The Volume Adjustment effects the active device (e.g. Ringer when idle, handset when using handset, speaker when using speaker, etc.).

## **USING**

### **END A CALL**

While on a call:

- Press SPEAKER key, or
- · Replace Handset, or
- · Press the END CALL soft key, or
- Press HEADSET(if using Headset)

### **ANSWER A CALL RINGING to YOUR PHONE**

To answer a call ringing at your phone:

- Press **SPEAKER** key, or
- · Lift Handset, or
- Press HEADSET(if using Headset)

### ANSWER A CALL RINGING to **ANOTHER PHONE**

To answer a call ringing at another telephone:

- Press **SPEAKER** key, or
- · Lift Handset, or
- Press HEADSET(if using Headset)

Dial \*\* then the Extension Number of the ringing telephone.